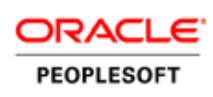

# Getting Started with PeopleSoft Environments in Oracle Compute Cloud Service

**O R A C L E R E D P A P E R | F E B R U A R Y 2 0 1 6**

## Introduction

This red paper describes some of the use cases for deploying PeopleSoft environments with Oracle Compute Cloud Service.

The integration of PeopleSoft environments with Oracle Cloud services is enabled by the PeopleSoft Deployment Packages and PeopleSoft Cloud utilities.

## Related Materials

This paper is not a general introduction to PeopleSoft applications, PeopleSoft PeopleTools, or Oracle Compute Cloud Service.

For information on PeopleSoft products, see the [PeopleSoft Online Help.](http://www.peoplesoftonlinehelp.com/)

For information on Oracle Cloud services, see th[e Oracle Help Center.](http://docs.oracle.com/cloud/latest/index.html)

## **Overview**

This diagram summaries the ways that you can deploy PeopleSoft systems in Oracle Compute Cloud Service.

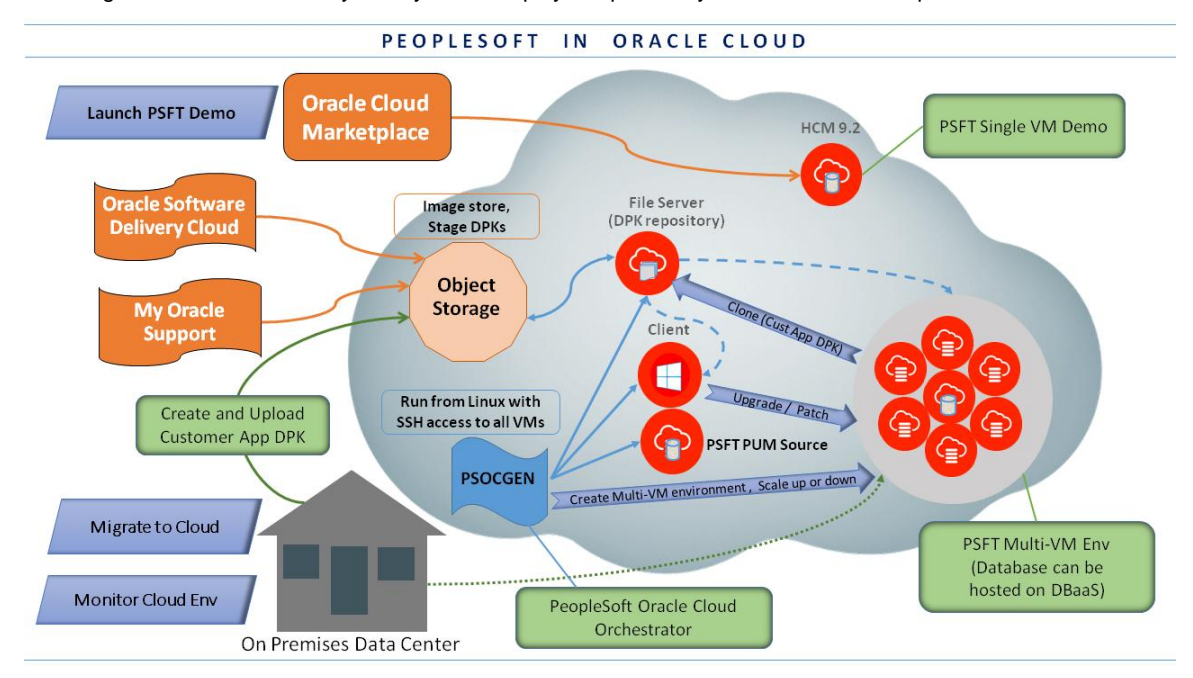

Figure 1: Deployment Methods for PeopleSoft Systems with Oracle Compute Cloud Service

The diagram includes the following components:

- **»** [Oracle Cloud Marketplace:](http://docs.oracle.com/cloud/latest/appmarket/index.html) An online store with applications and professional services for Oracle Cloud products.
- **»** Oracle Software Delivery Cloud and My Oracle Support: Download the PeopleSoft Deployment Packages (DPKs) from Oracle Software Delivery Cloud (edelivery.com) or My Oracle Support (support.oracle.com). The following My Oracle Support pages include links to the latest PeopleSoft DPKs:
	- **»** PeopleSoft PeopleTools Patches Home Page, My Oracle Support, Doc ID 2062712.2
	- **»** PeopleSoft Update Manager Home Page, My Oracle Support, Doc ID 1641843.2
- **»** On-premises Data Center: The location at your organization with an existing PeopleSoft installation.
- **»** Object Storage[: Oracle Storage Cloud Service.](https://docs.oracle.com/cloud/latest/storagecs_common/index.html) Use the Oracle Storage Cloud Service to stage the downloaded PeopleSoft DPKs and images for other software such as Oracle Secure Enterprise Search (SES).
- **»** PSOCGEN: PeopleSoft Oracle Cloud Orchestrator. This script is provided with the PeopleSoft DPKs, and should be run from a Linux operating system with secure shell (SSH) access to all virtual machines.
- **»** File server: You create a file server in Oracle Compute Cloud Service to serve as a repository for the DPKs.
- **»** Client: The PeopleTools Microsoft Windows-based client.
- **»** PSFT PUM Source: A PeopleSoft environment based on PeopleSoft application Update Images (PIs). The environment is set up in Oracle Compute Cloud Service as a source for application maintenance with the PeopleSoft Update Manager (PUM).
- **»** HCM 9.2: A PeopleSoft Human Capital Management 9.2 demo environment set up on a single virtual machine (VM) in Oracle Compute Cloud Service.
- **»** PSFT Multi-VM environment: A PeopleSoft environment that is set up on several VMs in Oracle Compute Cloud Service. You also have the option of hosting the PeopleSoft database on Oracle Cloud Database as a Service (DBaaS).

## Use Cases

This section lists some of the use cases represented in the diagram for working with PeopleSoft environments in Oracle Compute Cloud Service. For step by step instructions, see the PeopleSoft Oracle By Example (OBE) tutorials mentioned for each use case, which are available on the Oracle Help Center.

### Launch PSFT Demo to Oracle Cloud Marketplace

Deploy a PeopleSoft demo database from Oracle Cloud Marketplace to an Oracle Compute Cloud Service Instance.

PeopleSoft application Update Images (PIs) are included in Oracle Marketplace with each release. To find the images:

- 1. Go to the [Oracle Cloud Marketplace.](https://cloud.oracle.com/)
- 2. Click the Applications tab.
- 3. Enter Peoplesoft in the Products Search box and click Go.

See the tutorial Deploying PeopleSoft Applications on Oracle Compute Cloud Service Instances to learn about the process to deploy a complete PeopleSoft 9.2 application demo database environment from Oracle Cloud Marketplace on an Oracle Compute Cloud Service instance. The PeopleSoft application will be deployed to a single Linux Oracle Compute Cloud Service instance using a bootable machine image that will be accessed directly from Oracle Cloud Marketplace.

#### Migrate to Cloud

Migrate an on-premises (installation at your site) PeopleSoft environment and host it on Oracle Compute Cloud Service.

See the tutorial Migrating PeopleSoft Applications to Oracle Compute Cloud Service

Depending upon your environment, you may also use the following optional tutorials as part of migrating PeopleSoft Applications to Oracle Compute Cloud Service:

**»** Installing Micro Focus COBOL Compiler and License on an Oracle Compute Cloud Service Instance (not on the graphic)

This tutorial shows you how to install Micro Focus® Server Express™ COBOL compiler and license for use with PeopleSoft environments on an Oracle Compute Cloud Service instance.

**»** Compiling PeopleSoft COBOL Programs on an Oracle Compute Cloud Service Instance (not on the graphic)

This tutorial shows you how to compile PeopleSoft COBOL programs using Micro Focus® Server Express™ COBOL compiler on an Oracle Compute Cloud Service instance.

See also the tutorial Deploying PeopleSoft Applications to a Single Instance VM Using Oracle Compute Cloud Service.

#### PSFT PUM Source

Quickly uptake PeopleSoft Update Images (PIs) in Oracle Compute Cloud Service. The use of Oracle Compute Cloud Service (Oracle Cloud), with the deep integration of PeopleSoft Cloud Architecture and other PeopleSoft utilities, helps customers to optimize the process and make it less time consuming.

See the tutorial Using PeopleSoft Update Images in Oracle Compute Cloud Service

As part of using the PIs in Oracle Compute Cloud Service, you will also use the following tutorials:

**»** Deploying the PeopleTools Client for PeopleSoft Update Manager on Windows VM in Oracle Compute Cloud

In this tutorial, you use a PeopleSoft Deployment Package (DPK) to deploy the PeopleTools Client on a Microsoft Windows VM in Oracle Compute Cloud Service or on a Microsoft Windows host on-premises (that is, at your site).

**»** Permitting Access for the Samba Shared Drives in Oracle Compute Cloud Service Instances (not on the graphic)

This tutorial describes the process to set up network security to open ports 139 and 445 on a Linux VM to allow access from a Microsoft Windows VM for the Samba shared drive on Oracle Compute Cloud Service.

**»** Permitting Access for Oracle Database Ports in Oracle Compute Cloud Service Instances (not on the graphic)

This tutorial describes the process to set up network security to open Oracle Database port 1521 or 1522 on a Linux VM in Oracle Compute Cloud Service.

**»** Accessing the Samba Share Drive from Microsoft Windows VM for PeopleTools Client Deployment (not on the graphic)

This tutorial describes the process to access the Samba shared drive from a Microsoft Windows host or VM for PeopleSoft PeopleTools deployment.

#### Monitor Cloud Env

Manage PeopleSoft environments using PeopleSoft Application Management Suite (AMS) on Oracle Hybrid Cloud.

See the tutorial Managing PeopleSoft Environments on Oracle Compute Cloud Service Instances.

In this tutorial, you will provision a Hybrid Cloud Gateway Agent On-Premise OMS and install Hybrid Cloud Agents. You will deploy the PeopleSoft Enterprise Manager (EM) Plug-in to discover, manage and monitor the PeopleSoft targets on Oracle Cloud.

#### Upgrade

Use the PeopleSoft PeopleTools Client Deployment Package (DPK) to perform a PeopleTools-only upgrade to PeopleSoft PeopleTools 8.55 on PeopleSoft environments running in Oracle Compute Cloud Service (Oracle Cloud).

See the tutorial Performing PeopleTools-Only Upgrade on PeopleSoft Environments Running in Oracle Cloud.

#### Patch

Use the PeopleSoft Deployment Package (DPK) to deploy PeopleTools Server on an Oracle Linux VM and PeopleTools Client on a Microsoft Windows VM in Oracle Compute Cloud Service.

See the tutorial Performing a PeopleTools Patch Update on a PeopleSoft Environment Running in Oracle Cloud.

#### Clone

Clone a PeopleSoft PeopleTools environment from one Oracle Linux VM to another Oracle Linux VM in Oracle Compute Cloud Service.

See the tutorial Cloning a PeopleSoft Environment in Oracle Cloud.

A PeopleSoft PeopleTools environment clone will include cloning of PeopleTools mid-tier and the database tier. A PeopleTools mid-tier environment consists of a Web server (HTTP Server, PeopleSoft Pure Internet Architecture

(PIA), and Integration Broker), Application Server (with Oracle Tuxedo) and Process Scheduler or Batch Server (including SQR and COBOL).

In this tutorial, you use the PeopleSoft Deployment Packages (DPKs) to install the Web server, Application Server, and Process Scheduler on Oracle Linux VM1 and then clone from Oracle Linux VM1 to Oracle Linux VM2 along with Oracle database cloning.

Scale Up or Down

Scale PeopleSoft environments in Oracle Compute Cloud Service.

See the tutorial Scaling Existing PeopleSoft Environments on Oracle Cloud

In this tutorial, you'll be creating and deploying multi-VM PeopleSoft environments (that is, on multiple virtual machines) in Oracle Compute Cloud Service. You will also be adding the new domains to a running PeopleSoft environment.

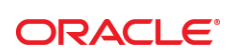

#### CONNECT WITH US

blogs.oracle.com/oracle R

facebook.com/oracle f

twitter.com/oracle

oracle.com

**Oracle Corporation, World Headquarters**  500 Oracle Parkway Redwood Shores, CA 94065, USA

**Worldwide Inquiries** Phone: +1.650.506.7000 Fax: +1.650.506.7200

#### Integrated Cloud Applications & Platform Services

Copyright © 2016, Oracle and/or its affiliates. All rights reserved. This document is provided for information purposes only, and the contents hereof are subject to change without notice. This document is not warranted to be error-free, nor subject to any other<br>warranties or conditions, whether expressed orally or implied in law, including implied warran means, electronic or mechanical, for any purpose, without our prior written permission.

Oracle and Java are registered trademarks of Oracle and/or its affiliates. Other names may be trademarks of their respective owners.

Intel and Intel Xeon are trademarks or registered trademarks of Intel Corporation. All SPARC trademarks are used under license and<br>are trademarks or registered trademarks of SPARC International, Inc. AMD, Opteron, the AMD

Getting Started with PeopleSoft Environments in Oracle Compute Cloud Service February 2016 Contributing Authors: PeopleSoft development

Oracle is committed to developing practices and products that help protect the environment